#### **Unpack the printer**

• Remove the tape and cardboard packaging from inside **1** and around the printer.

# **Setup Guide HP Photosmart 320 series**

**3**

**4**

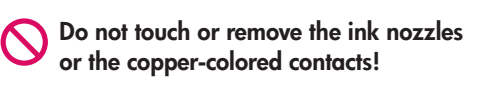

**Veillez à ne pas toucher ni retirer les buses d'encre ou les contacts cuivrés !**

אל תיגע ואל תסיר את חרירי הדיו או את מגעי הנחושת!

## מדריך התקנה **HP Photosmart 320 series**

#### הוצאת המדפסת מהאריזה

- .<br>• הסר את הסרט ואת אריזת הקרטון מתוך המדפסת ומסביבה.
	- 1. מדפסת HP Photosmart series 320
	- 2. מדריך התקנה (פוסטר זה)
		- 3. מדריך למשתמש
	- 4. תוכנת HP Photosmart על-גבי תקליטור
		- 5. ספק ומתאמי מתח
- .6 חבילת חומרי הדפסה לדוגמה ושקית לחומרי הדפסה הניתנת לסגירה חוזרת
- 7. מחסנית הדפסה שלושה צבעים

#### חיבור כבל המתח

- 1. חבר את כבל המתח לגב המדפסת.
- 2. חבר את תקע המתאם של המדינה/אזור שלך לכבל המתח.
	- 3. חבר את כבל המתח לשקע חשמלי פעיל.
	- 4. לחץ על לחצן '**הפעלה**' כדי להפעיל את המדפסת.

#### בחירת השפה

- 1. כאשר ההודעה Select Language (בחר שפה) מופיעה במסך המדפסת לחץ על (או או ⊁ כדי לסמן את השפה שלך. לחץ על OK (אישור) כדי להמשיך.
	- 2. כאשר ההודעה (Set LCD language to (your language) הגדר את שפת ה-LCD כ-[השפה שלך]) מופיעה במסך המדפסת, לחץ על (כן). לחץ על OK או ∢ כדי לסמן את האפשרות Yes (כן). לחץ על כדי להמשיך.
	- 3. כאשר ההודעה Select country/region (בחר מדינה/אזור) מופיעה במסך המדפסת, לחץ על ♦ או ∢ כדי לסמן את המדינה/אזור שלך. לחץ על **OK** (אישור).

#### הסרת הסרט שעל מחסנית ההדפסה

- 1. פתח את אריזת מחסנית ההדפסה.
- 2. משוך את **לשונית המשיכה הוורודה**, כדי להסיר את הסרט השקוף ממחסנית ההדפסה.

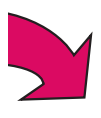

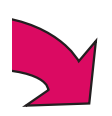

- 1. When **Select language** appears on the printer screen, press or to highlight your language. Press **OK** to continue.
- 2. When **Set LCD language to (your language)** appears on the printer screen, press  $\blacklozenge$  or  $\blacktriangleright$  to highlight **Yes**. Press **OK** to continue.
- 3. When **Select country/region** appears on the printer screen, press  $\triangleleft$  or  $\triangleright$  to highlight your country/region. Press **OK**.

## **Plug in the power cord**

- 1. Connect the power cord to the back of the printer.
- 2. Connect the adapter plug for your country/region to the power cord.
- 3. Plug the power cord into a working electrical outlet.
- 4. Press **On** to turn on the printer.

Printer screen Ecran de l'imprimante מסך המדפסת Arrow buttons Boutons des flèches לחצני חיצים OK button

#### **Select your language**

#### <u>\* Tooline ond this digit that did there have been there and the the</u> Q3414-90173

**1 2**  $\circ$  / **1 2** 

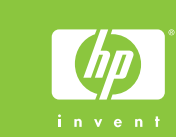

**2 1 3 2** On button Bouton Marche

## **Remove the tape on the print cartridge**

- 1. Open the print cartridge package.
- 2. Pull the **pink pull-tab** to remove the clear tape from the print cartridge.

Bouton OK

## **Guide d'installation HP Photosmart 320 series**

### **Branchez le câble d'alimentation**

#### **Retirez le ruban adhésif de la cartouche d'impression**

### **Déballez l'imprimante**

#### **Sélectionnez votre langue**

- 1. Lorsque l'option **Choisir la langue** s'affiche sur l'écran de l'imprimante, appuyez sur « ou » pour sélectionner votre langue. Appuyez sur **OK** pour continuer.
- 2. Lorsque l'option **Définir le français pour l'affichage** ? s'affiche sur l'écran de l'imprimante, appuyez sur < ou > pour sélectionner **Oui**. Appuyez sur **OK** pour continuer.
- 3. Lorsque l'option **Sélectionner pays/région** s'affiche sur l'écran de l'imprimante, appuyez sur « ou » pour sélectionner votre pays/région. Appuyez sur **OK**.
- Retirez le ruban adhésif et l'emballage en carton situé à l'intérieur et autour de l'imprimante.
- 1. Imprimante HP Photosmart 320 series 2. Guide d'installation
- (ce poster)
- 3. Guide de l'utilisateur
- 4. Logiciel HP Photosmart sur CD

- 1. Ouvrez l'emballage de la cartouche d'impression.
- 2. Tirez la **languette rose** pour retirer le ruban transparent de la cartouche d'impression.

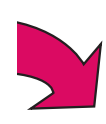

1. HP Photosmart 320 series printer 2. Setup Guide (this poster) 3. User's Guide 4. HP Photosmart software on CD **6 4 7 5**

5. Power supply and adapters 6. Sample media pack and resealable media bag 7. Tri-color print cartridge

**3**

5. Blocs d'alimentation et adaptateurs 6. Echantillons et sac

refermable pour supports 7. Cartouche d'impression trichromique

- 1. Connectez le câble d'alimentation à l'arrière de l'imprimante.
- 2. Branchez la prise de l'adaptateur correspondant à votre pays/région au câble d'alimentation.
- 3. Branchez le câble d'alimentation à une prise secteur qui fonctionne.
- 4. Appuyez sur le bouton **Marche** pour allumer l'imprimante.

# $\otimes$  $\circledR$

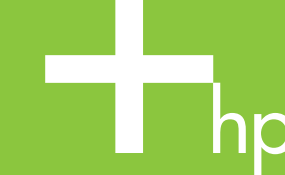

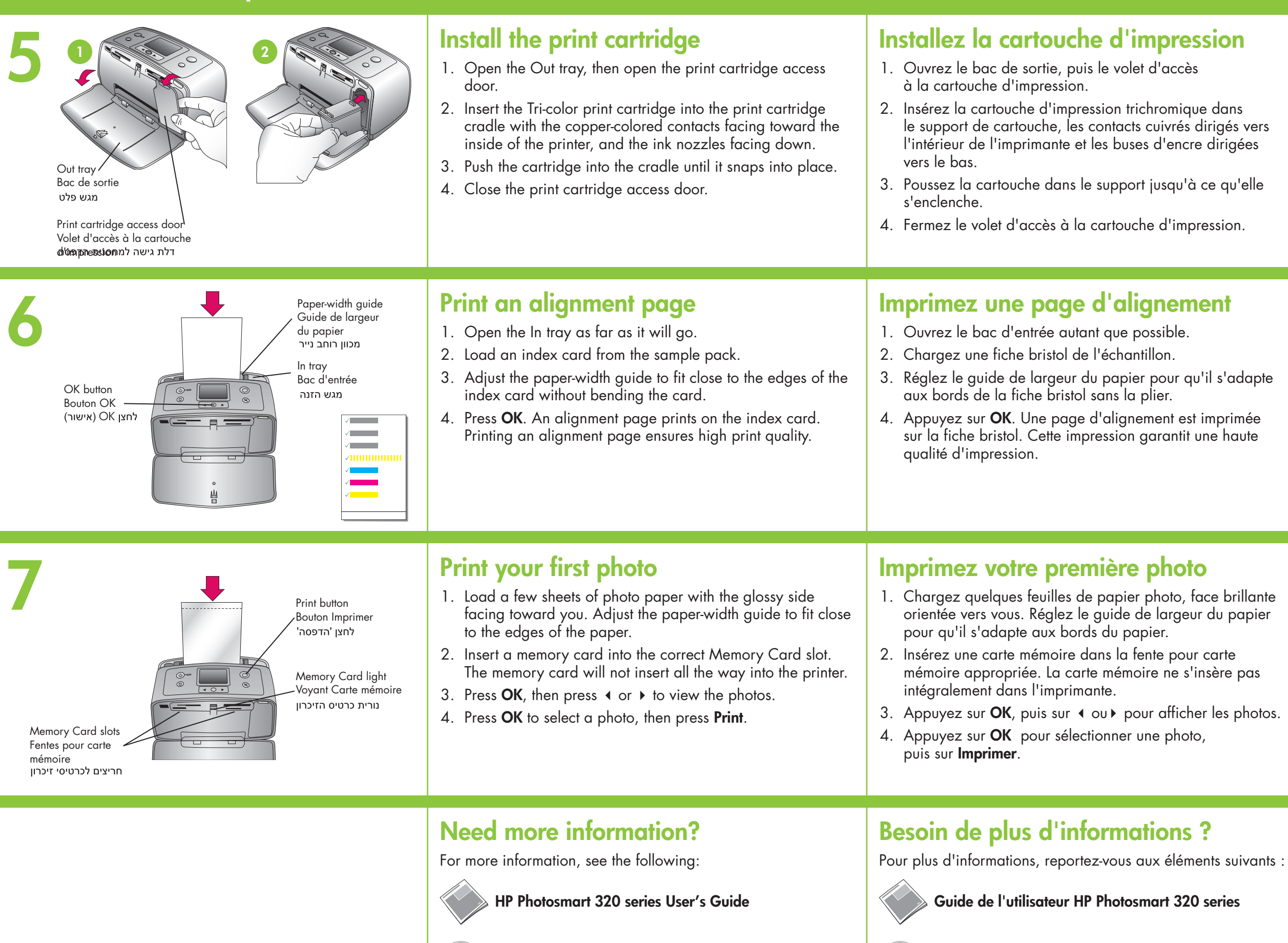

**Onscreen HP Photosmart Printer Help**

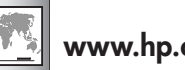

**www.hp.com/support**

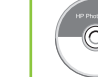

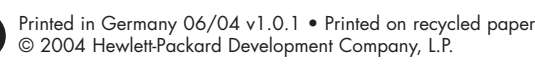

Imprimé en Allemagne 06/04 v1.0.1 o Imprimé sur papier recyclé © 2004 Hewlett-Packard Development Company, L.P.

הודפס בגרמניה 06/04 גירסה 1.0.1 • מודפס על נייר ממוחזר<br>2004 Hewlett-Packard Development Company, L.P.

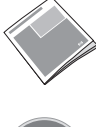

**Aide en ligne de l'imprimante HP Photosmart**

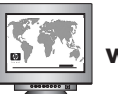

**www.hp.com/support www.hp.com/support**

## התקנת מחסנית ההדפסה 1. פתח את מגש הפלט ולאחר מכן פתח את דלת הגישה אל מחסנית ההדפסה. 2. הכנס את מחסנית ההדפסה של שלושת הצבעים לתוך תושבת מחסנית ההדפסה, כאשר מגעי הנחושת פונים כלפי פנים המדפסת וחרירי הדיו פונים כלפי מטה. 3. דחף את המחסנית לתוך התושבת עד שהיא תיכנס למקומה בנקישה. 4. סגור את דלת הגישה אל מחסנית ההדפסה. הדפסת עמוד יישור 1. פתח את מגש ההזנה עד כמה שניתן. 2. טען כרטיסייה מאריזת חומרי ההדפסה לדוגמה. 3. התאם את מכוון רוחב הנייר לקצות הכרטיסייה מבלי לכופף את הכרטיסייה. 4. לחץ על OK (אישור). עמוד יישור מודפס על-גבי הכרטיסייה. הדפסת עמוד יישור מבטיחה איכות הדפסה גבוהה. הדפסת הצילום הראשון 1. טעו מספר גיליונות של נייר צילום. כאשר הצד המבריק פונה כלפיר. התאם את מכווני רוחב הנייר לקצות הנייר. 2. הכנס כרטיס זיכרון לחריץ כרטיס הזיכרון הנכון. כרטיס הזיכרון לא ייכנס עד הסוף לתוך המדפסת. 3. לחץ על OK (אישור) ולאחר מכן לחץ על ♦ או ♦ כדי להציג את הצילומים. 4. לחץ על OK (אישור) כדי לבחור צילום ולאחר מכן לחץ על לחצן **הדפסה**. זקוק למידע נוסף? לקבלת מידע נוסף, עיין בפריטים הבאים: AlP Photosmart 320 series מדריך למשתמש של עזרה על-המסך של מדפסת HP Photosmart